### Facultad de Matemática, Astronomía, Física y Computación, U.N.C.

### Computación

Aula Virtual:<https://famaf.aulavirtual.unc.edu.ar/course/view.php?id=747> Resguardo tutoriales: https://www.famaf.unc.edu.ar/∼[moreschi/docencia/Computacion/](https://www.famaf.unc.edu.ar/~moreschi/docencia/Computacion/)

# Tutorial Problemas 3 de la Guía N◦ 6

Problema 3: Teorema central del límite:

Sean  $X_1, X_2, ..., X_r$  un conjunto de r variables aleatorias independientes, con la misma densidad de probabilidad gaussiana  $P_X(x)$ , con promedio 0 y varianza  $\sigma_x^2$ . La suma  $Y,$  de estas variables, tiene la densidad de probabilidad

$$
P_Y(y) = \frac{1}{\sqrt{2\pi r \sigma_x^2}} \exp\left(-\frac{y^2}{2r\sigma_x^2}\right);
$$

que también es una gaussiana pero con varianza  $r\sigma_x^2$ .

Existen entonces dos sumas naturales para variables aleatorias idénticas:

$$
Y_1 = \frac{X_1 + X_2 + \dots + X_r}{\sqrt{r}},
$$

lo que da una variable estocástica con la misma varianza que las originales pero que su valor crece con r, ó

$$
Y_2 = \frac{X_1 + X_2 + \dots + X_r}{r},
$$

que tiene una varianza que disminuye con  $r$  pero que su valor medio coincide con el de las variables originales.

El teorema central del límite afirma que aún en el caso que la distribución  $P_X(x)$  no sea gaussiana, sino alguna otra distribución con promedio 0 y varianza  $\sigma_x^2$ , vale que

$$
P_{Y_1}(y) = \frac{1}{\sqrt{2\pi\sigma_x^2}} \exp^{-\left(\frac{y^2}{2\sigma_x^2}\right)};
$$

en el límite  $r \to \infty$ . Es por este resultado que la distribución gaussiana tiene un rol protagónico en los campos de la estadística.

a) Use los comandos preliminares:

```
1 numbines = 502 pe = 0.8
3 ene = 400
4
5 # elección de la semilla ----------
6 np. random . seed (11)
7
8 # elecci ón de Nrep --------------------------------------------------
9 Nrep = 1000
10
11 pro = ene*pe
12 anc = np. sqrt(ene*pe*(1-pe))
```
 $b$ ) Defina las dos sumas de variables aleatorias binomiales usando los siguientes comandos en python:

```
1 numysumas = 15000
2 ysuma1 = np. zeros ( numysumas )
3 ysuma2 = np. zeros ( numysumas )
4 xsuma = np. arange ( numysumas )
5
6 for i in range ( numysumas ) :
       7 y = np. random . binomial (ene ,pe , Nrep )
       ysuma1[i] = y.sum() / np.sqrt(Nrep)y \texttt{suma2[i]} = y \texttt{sum()}/N \texttt{rep}
```
 $c$ ) Genere un gráfico del histograma correspondiente y de una gaussiana usando los siguientes comandos:

```
1 n, bins, patches = plt hist (ysuma1, numbines, density=False,
                                factor = 'g', alpha=0.75,
3 label = ' histograma ')
4 suma = n sum ()
5 hbin = (bins [-1] -bins [0])/numbines
6 integ = suma * hbin
7 plt. plot ( bins , ( integ *gau(bins , pro*np. sqrt ( Nrep ) ,anc) ) ,'r' ,
           label='interior-1a integ * Gausiana mu=i+str(pro)+
           \prime, sigma = \prime + str (anc) )
```
guardando en el archivo: 'graficos/p3-suma1-'+str(numysumas)+'-'+str(ene)+'-'+str(Nrep)+'.png'; y

```
1 n, bins, patches = plt.hist (ysuma2, numbines, density=False,
                               facccolor='g', alpha = 0.75, label='histograma')3 suma = n. sum ()
4 hbin = (bins [-1]-bins [0])/numbines
5 integ = suma*hbin
6 plt. plot (bins , (integ *gau (bins, pro, anc/np. sqrt (Nrep))),'r',
           label='inteq * Gaussian mu='+str(pro)+', sigma='+str(anc/np.sqrt(Nrep))))
```
guardando en el archivo: 'graficos/p3-suma2-'+str(numysumas)+'-'+str(ene)+'-'+str(Nrep)+'.png'

d) Repita lo anterior para numysumas = 45000. Compruebe que se cumple la afirmación del teorema central del límite.

#### Tutorial:

Guarde en el archivo p3 py las siguientes instrucciones:

```
\mathbf{H}^{\dagger} \mathbf{H}^{\dagger} \mathbf{H}2 definimos una variable con random y
3 hacemos el histograma correspondiente
4^{-(0,0,0,0)}5 import numpy as np
6 import matplotlib . pyplot as plt
```

```
8 def gau(xx, prom, ancho):
9 return np.exp ( -(xx - prom ) **2/(2.* ancho **2) ) /( np. sqrt (2.* np.pi) * ancho )
10
11
12 numbines = 50
13 xmin = 0.
14 xmax = 1.4
15 pro = 0.
16 anc = 1.
17
18 pe = 0.8
19 ene = 400
20
21 # elecci ón de la semilla -----------------------------------------
22 np. random . seed (11)
23
24 # elecci ón de Nrep --------------------------------------------------
25 Nrep = 1000
26 X = np. linspace (xmin, xmax, Nrep)
27 \text{ y} = np. random . binomial (ene, pe, Nrep)
28
29 print (\; x = \; \cdot \; , x)30 print ('y =', y)
31 print ('len(x) =', len(x))
32 print ('len(y) =', len(y))
33 \text{print('min(y) =', min(y))}34 print ('max(y) =', max(y))
35 \text{print}('max(y) -min(y) = ', (max(y) -min(y)) )36 numbines = (max(y) -min(y))37 print (' numbines =', numbines)
38
39
40 pro = ene*pe
41 anc = np. sqrt(ene*pe*(1-pe))
42 print(' pro =',pro)
43 print(' anc =', anc)
44
45 print (' sumas ---------------------')
46 numysumas = 15000
47 ysuma1 = np. zeros ( numysumas )
48 ysuma2 = np. zeros (numysumas)
49 xsuma = np. arange ( numysumas )
50
51 for i in range(numysumas):
52 y = np. random . binomial (ene ,pe , Nrep )
53 ysuma1 [i] = y.sum()/np.sqrt(Nrep)
54 ysuma2 [i] = y.sum()/Nrep
55
56
57 plt. figure ( figsize =(10 , 7.5) )
58 plt. title ('Histograma de la suma1 de variables binomiales con '
59 + s t r ( Nrep ) +' repeticiones y '
\begin{array}{ccc} 60 & + \text{str} (\text{numysumas}) + ' & \text{terminos '}) \end{array}61 plt. xlabel ('y')
62 plt. ylabel ('dn/dy ')
```

```
63 plt. grid ()
64 n, bins , patches = plt. hist (ysuma1 , numbines , density =False ,
\mathbf{f} acecolor = \mathbf{f}, \mathbf{f} acecolor = \mathbf{f},
66 alpha =0.75 , label ='histograma ')
67 suma = n.sum()
68 hbin = (bins [-1]-bins [0])/numbers69 integ = suma*hbin
70 plt. plot ( bins , ( integ *gau(bins , pro*np. sqrt ( Nrep ) ,anc) ) ,'r',
71 label = 'integ * Gausiana mu='+str (pro*np.sqrt (Nrep))+
\frac{72}{72} , sigma='+str(anc))
73 plt. legend (loc=" best ")
74 plt. savefig ('graficos/p3-suma1-'+str (numysumas)+'-'+str (ene)+
                ' - '+ str(Nrep) + ' . png', dpi = 100)76 plt show ()
77
78
79 plt. figure ( figsize =(10 , 7.5) )
80 plt. title ('Histograma de la suma2 de variables binomiales con '
81 + str (Nrep) +' repeticiones y'
\begin{array}{ccc} 82 & + \text{str} (\text{num} \text{vs.}) + \prime \text{ terminos '}) \end{array}83 plt. xlabel ('y')
84 plt. ylabel ('dn/dy ')
85 plt. grid ()
86 n, bins , patches = plt. hist (ysuma2 , numbines , density =False ,
87 facecolor='g',
88 alpha=0.75, label='histograma')
89 suma = n sum()
90 hbin = (bins [-1]-bins [0])/numbines
91 integ = suma*hbin
92 plt. plot (bins , (integ*gau(bins, pro, anc/np. sqrt (Nrep))),'r',
93 label = 'integ * Gausiana mu= '+ str (pro) + ', sigma = '
94 + str (anc/np. sqrt (Nrep)) )
95 plt. legend (loc=" best ")
96 plt.savefig('graficos/p3-suma2-'+str(numysumas)+'-'+str(ene)+
97 \cdot - \cdot + s \, tr \left( N \, r \, e \right) + \cdot \cdot p \, n \, g', dpi =100)
98 plt. show ()
99100
101 print ('--------------------')
102
103 # elecci ón de Nrep
     -- ---- ---- --- ---- --- ---- ---- --- ---- ---- --- ---- --- ---- ---- --- ---- ---- -
104 np. random . seed (11)
105
106 Nrep = 1000
107 x = np. linspace (xmin , xmax , Nrep )
108 y = np. random binomial (ene, pe, Nrep)
109 \texttt{numbers} = (\max(y) - \min(y))110 print(' numbines =', numbines)
111
112 print (' sumas ---------------------')
113
114 pr int (' --------- -------- --------- -------- --------- -------- ------ ')
115 print (' Aguarde por favor, estamos trabajando para Ud. ')
116 pr int (' --------- -------- --------- -------- --------- -------- ------ ')
117
```

```
118 numysumas = 45000
119 ysuma1 = np zeros (numysumas)
120 ysuma2 = np. zeros ( numysumas )
121 xsuma = np. arange (numysumas)
122
123 for i in range (numysumas):
124 y = np. random. binomial (ene, pe, Nrep)
_{125} ysuma1 [i] = y sum()/np.sqrt(Nrep)
126 ysuma2 [i] = y.sum() / Nrep
127
128
129 plt. figure ( figsize =(10 , 7.5) )
130 plt. title ('Histograma de la suma1 de variables binomiales con '
131 + str (Nrep) + ' repeticiones y '
132 + str (numysumas) + ' términos')
133 plt. xlabel ('y')
134 plt. ylabel ('dn/dy ')
135 plt. grid ()
136 n, bins , patches = plt. hist (ysuma1 , numbines , density =False ,
137 facecolor = 'g', alpha = 0.75,
138 label = 'histograma')
139 suma = n.sum()_{140} hbin = (bins[-1]-bins[0])/numbines
141 integ = suma*hbin
142 plt. plot (bins , (integ*gau(bins, pro*np. sqrt (Nrep), anc)),'r',
143 label = 'integ * Gausiana mu='+str(pro)+
\lim_{144} , sigma = '+ str(anc))
145 plt. legend (loc=" best ")
146 plt. savefig ('graficos/p3 - suma1 - '+ str (numysumas) + ' - '+ str (ene) +
147 147 -15 \frac{1}{16} -100148 plt. show ()
149
150
151 plt. figure ( figsize =(10 , 7.5) )
152 plt. title ('Histograma de la suma2 de variables binomiales con '
153 + str (Nrep) + ' repeticiones y '
154 + str (numysumas) + ' términos')
155 plt. xlabel ('y')
156 plt. ylabel ('dn/dy ')
157 plt. grid ()
158 n, bins , patches = plt. hist (ysuma2 , numbines , density =False ,
159 facecolor ='g', alpha =0.75 , label ='histograma ')
160 suma = n.sum()
161 hbin = (bins [-1] -bins [0])/numbines
162 integ = suma*hbin
163 plt. plot (bins , (integ*gau(bins, pro, anc/np. sqrt (Nrep))),'r',
164 label = 'integ * Gausiana mu='+str (pro)+', sigma = '
165 + str (anc/np \sqrt{3} + str) + 165166 plt. legend (loc=" best ")
167 plt. savefig ('graficos/p3 - suma2 - '+ str (numysumas) + ' - '+ str (ene) +
168 -3 + str(Nrep) + 7. png', dpi = 100169 plt. show ()
170
171 print ('--------------------')
172
173 # quit ()
```
Desde la terminal ejecute:

## python3 p3.py

- e interprete el resultado.
- Alternativamente ejecute:

## python3

- y vaya agregando uno a uno los bloques del programa.
- Estudie cada paso del programa y agrege comentarios explicativos.
- Altere el programa para probar distintas cosas.

Se deberían generar los siguientes gráficos:

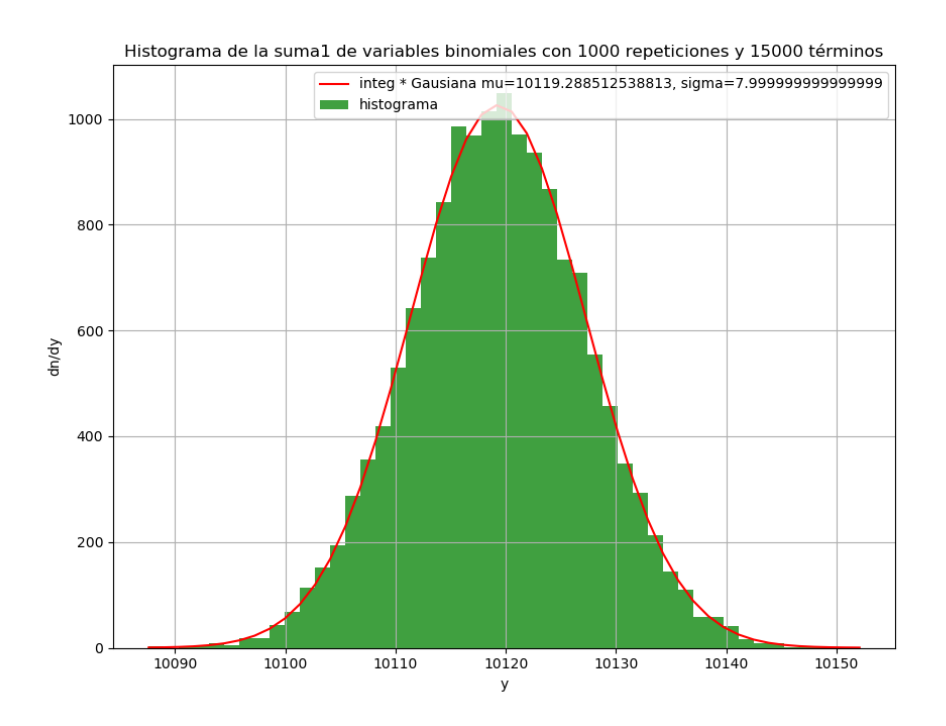

Figura 1: Suma 1 con 15000 términos, de la distribución binomial de 400 pasos con 1000 puntos.

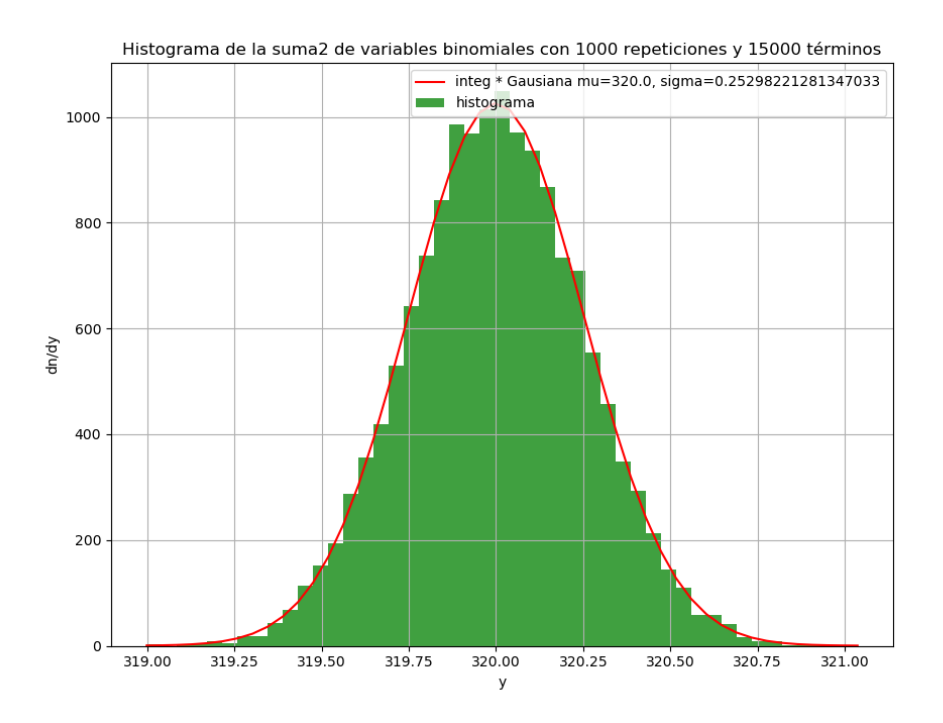

Figura 2: Suma 2 con 15000 términos, de la distribución binomial de 400 pasos con 1000 puntos.

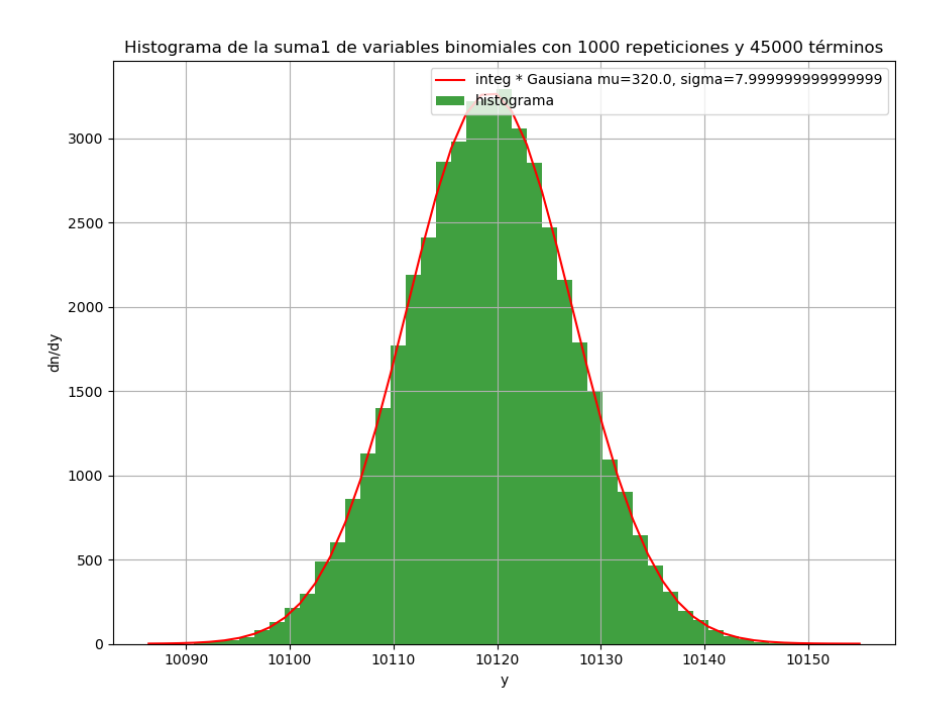

Figura 3: Suma 1 con 45000 términos, de la distribución binomial de 400 pasos con 10000 puntos.

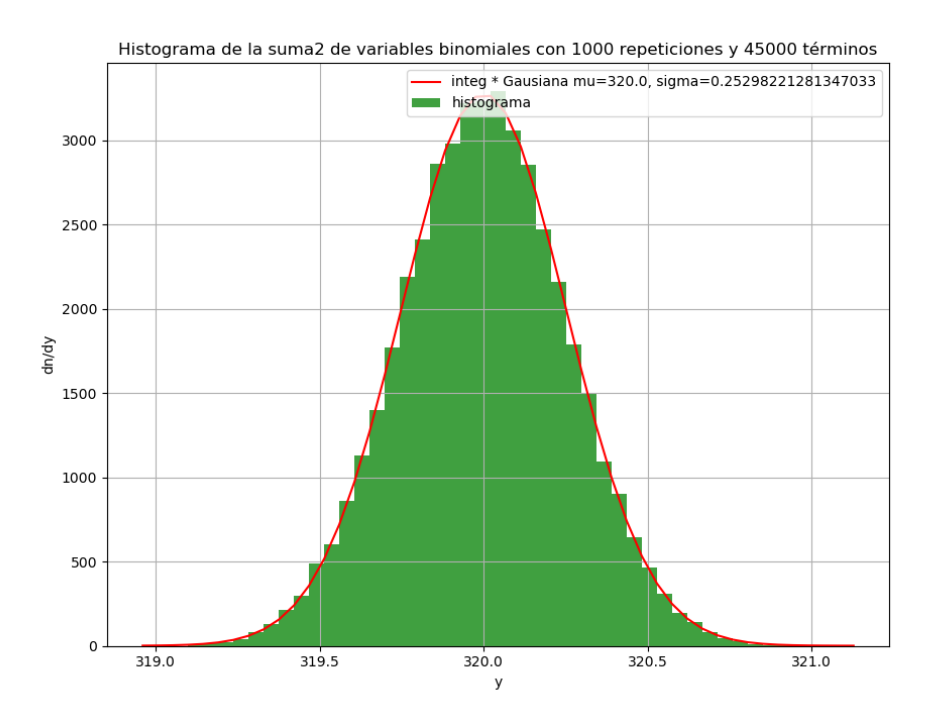

Figura 4: Suma 2 con 45000 términos, de la distribución binomial de 400 pasos con 10000 puntos.